## **Instructions for navigating the CVWD Directorial Divisions Map Interface**

Click anywhere in the map area to view useful information about your local water agency and CVWD Directorial Division.

Utilize the 4 key functions below to customize your experience.

## **CVWD Map** This CVWD Map allows users to view water district boundaries within the Coachella Valley and determine who their water service provider is. The map will also provide the user with directorial division information within CVWD boundaries only.

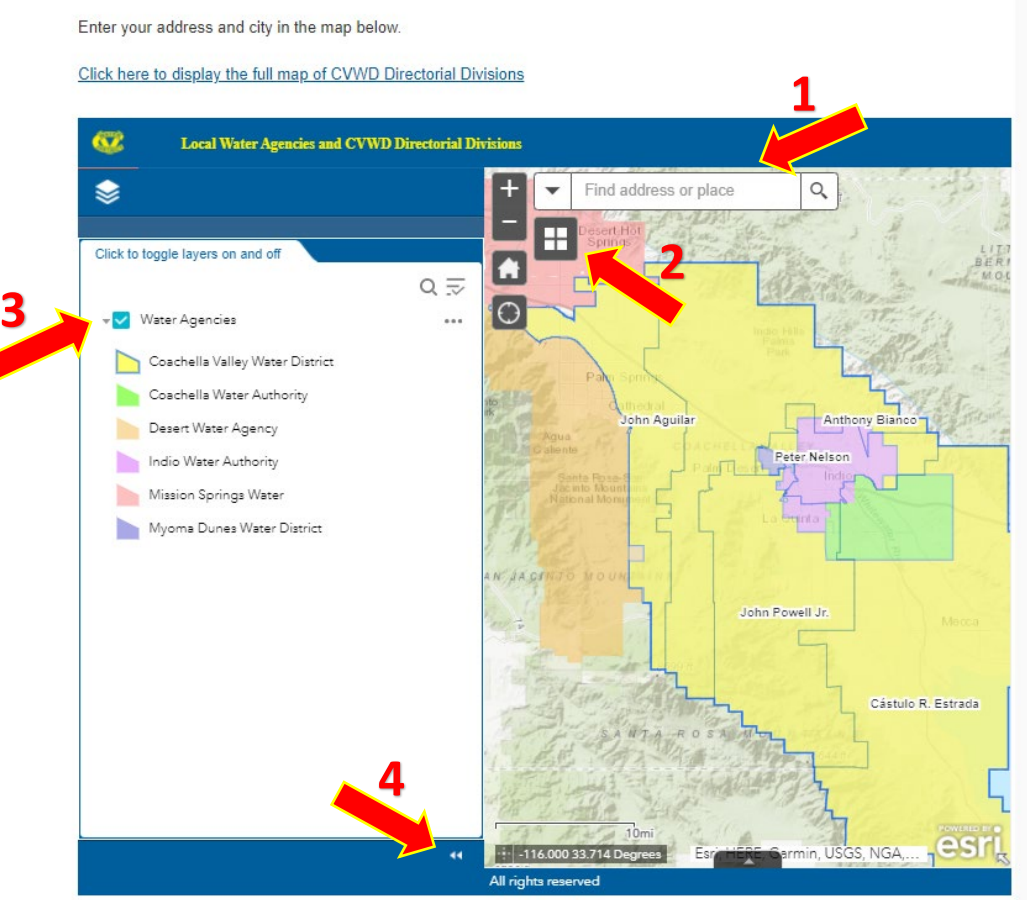

Disclaimer: The map shown is for reference only and should not be used for site-specific decision making. Users are advised to contact the relevant agency for more information.

- 1. **Search Bar** Type in your address, city name or other location information to zoom to that area of the map.
- 2. **Basemap Gallery** Click to change the basemap. Options include satellite imagery, topographic and many others.
- 3. **Layer List** Toggle this button to turn the 'Water Agencies' layer on and off.
- 4. **Expand / Collapse Legend** Click the double arrow icon to expand or collapse the legend panel.